# ELOCITY S O F T W A R E

#### zVPS, zView and zPro Product Update

Velocity Software Inc. 196-D Castro Street Mountain View CA 94041 650-964-8867 Velocity Software GmbH Max-Joseph-Str. 5 D-68167 Mannheim Germany +49 (0)621 373844

Richard Smrcina Velocity Software, Inc MVMUA – April 30, 2013

Copyright © 2013 Velocity Software, Inc. All Rights Reserved. Other products and company names mentioned herein may be trademarks of their respective owners.

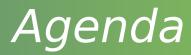

#### **Product updates**

- Global Installer
- zMON
- zWRITE
- zTCP
- zVWS
- Portal
- zMAP
- zView
- zALERT
- zPRO

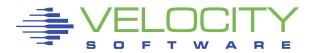

# Introduction

# Velocity Software continues to invest in FULL performance management

- Performance Analysis
  - PAV, etc...
- Capacity Planning
  - zView monthly charting
  - Weekly/Monthly reporting
- Operations
  - zOperator
  - zAlert
- System Adminstration, Cloud, Chargeback
  - zPro

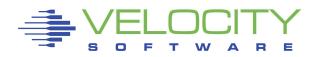

### Handle console files

- Console files from all products go to ZVPS
- Provide a pre-configured SFPURGER setup
- Require an easy way for customers to send logs
  - ZVPS can be autologged nightly
  - Read in and consolidate console logs
  - View consolidated logs with Portal

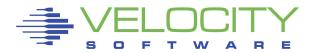

#### Handle console files

| ZVPS FILELIST A<br>Directory = SFSZVPS | 0 V 169 Trun    | c=169 Siz | e=115        Line=3 | l Col=1 A | Alt=0   |         |
|----------------------------------------|-----------------|-----------|---------------------|-----------|---------|---------|
| -                                      | cype Fm Format  | Lrecl     | Records             | Blocks    | Date    | Time    |
|                                        | 0115 Z1 V       | 102       | 330                 | 6         | 1/16/13 | 0:00:11 |
|                                        | 0116 Z1 V       | 95        | 7                   | 1         | 1/16/13 |         |
| SFPURGER 20130                         | 0115 Z1 V       | 102       | 44                  | 2         |         |         |
| ZALERT 20130                           | 0114 Z1 V       | 102       | 1301                | 18        | 1/16/13 | 0:00:11 |
| ZALERT 20130                           | 0115 Z1 V       | 102       | 2676                | 37        | 1/16/13 | 0:00:11 |
| ZMAP 20130                             | 0115 Z1 V       | 102       | 324                 | 5         | 1/16/13 | 0:00:11 |
| ZMON 20130                             | 0115 Z1 V       | 122       | 863                 | 14        | 1/16/13 | 0:00:11 |
| ZTCP 20130                             | 0115 Z1 V       | 102       | 2225                | 42        | 1/16/13 | 0:00:11 |
| ZVWS 20130                             | 0115 Z1 V       | 107       | 98                  | 2         | 1/16/13 | 0:00:11 |
| ZWRITE 20130                           | 0115 Z1 V       | 102       | 295                 |           | 1/16/13 |         |
| INSTALL 20130                          | 0114 Z1 V       | 111       | 135                 |           | 1/15/13 |         |
|                                        | 0114 Z1 V       | 102       | 409                 |           | 1/15/13 |         |
|                                        | 0114 Z1 V       | 122       | 865                 | 15        | 1/15/13 | 0:00:11 |
|                                        | 0114 Z1 V       | 102       | 2214                |           | 1/15/13 |         |
|                                        | 0114 Z1 V       | 129       | 99                  |           | 1/15/13 |         |
|                                        | 0114 Z1 V       | 102       | 302                 |           | 1/15/13 |         |
| •                                      | fresh 3= Quit   |           |                     | -         | ) 6= So |         |
|                                        | rward 9= FL /r  |           |                     |           |         | rsor    |
| DMSWFL1249I Director                   | ry has been ten | nporarily | accessed as         | filemod   | e Z     |         |
| ====>                                  |                 |           |                     |           |         |         |
|                                        |                 |           |                     | Х         | EDIT    | 1 File  |

#### Handle console files

**PORTAL Version 4147** 

tion for z/VM from Velocity Software, Inc.

Performance zVWS administration zTCP administration zVPS administration Help

Show zVPS console logs

|                        |                                | Available zV                  | PS Console Logs |
|------------------------|--------------------------------|-------------------------------|-----------------|
| PRO Available Log File | S                              |                               | La contra       |
| S                      | elect one or more logfiles the | at you wish to view or downlo | ad              |
| Download               | View                           | Upload                        | Reset           |

| INSTALL             |                     | 28                  | (1990)              |
|---------------------|---------------------|---------------------|---------------------|
| 🦲 16 Jan 2013 (7)   | 🧶 12 Jan 2013 (90)  | 🧶 08 Jan 2013 (225) | 📃 04 Jan 2013 (50)  |
| 📃 15 Jan 2013 (330) | 🥘 11 Jan 2013 (538) | 📃 07 Jan 2013 (292) | 📃 03 Jan 2013 (174) |
| 🦲 14 Jan 2013 (135) | 🦲 10 Jan 2013 (45)  | 🦲 06 Jan 2013 (42)  | 📃 02 Jan 2013 (328) |
| 📃 13 Jan 2013 (45)  | 🧶 09 Jan 2013 (460) | 🦲 05 Jan 2013 (43)  | 📃 01 Jan 2013 (42)  |
| SFPURGER            |                     |                     |                     |
| 📃 15 Jan 2013 (44)  | 📃 11 Jan 2013 (44)  | 🦲 07 Jan 2013 (44)  | 📃 03 Jan 2013 (51)  |
| 📃 14 Jan 2013 (44)  | 📃 10 Jan 2013 (47)  | 📃 06 Jan 2013 (44)  | 📃 02 Jan 2013 (44)  |
| 📃 13 Jan 2013 (44)  | 🦲 09 Jan 2013 (44)  | 🦲 05 Jan 2013 (44)  | 📃 01 Jan 2013 (44)  |
| 12 Jan 2013 (44)    | 🔲 08 Jan 2013 (44)  | 🔲 04 Jan 2013 (44)  |                     |
|                     |                     |                     |                     |

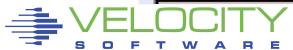

#### Handle console files

|           | zVPS Console Log Display - INSTALL |                                                                                                    |                                                             |                                          |  |  |  |  |  |
|-----------|------------------------------------|----------------------------------------------------------------------------------------------------|-------------------------------------------------------------|------------------------------------------|--|--|--|--|--|
|           | 12 Jan 2013                        |                                                                                                    |                                                             |                                          |  |  |  |  |  |
| Display 2 | 5 v record                         | s Showing 1 t                                                                                                    | to 25 of 90 entries                                         | First Previous 1 2 3 4 Next Last Search: |  |  |  |  |  |
| Seq       | origin                             | Locate and the second second se | Message                                                     |                                          |  |  |  |  |  |
| 1         |                                    |                                                                                                    | LOGOFF AT 09:30:57 PDT SATURDAY 01/12/13                    |                                          |  |  |  |  |  |
| 2         | ZVPS                               | 2013-01-12                                                                                                    | CONNECT= 00:44:10 VIRTCPU= 000:00.03 TOTCPU= 000:00.04      |                                          |  |  |  |  |  |
| 3         |                                    | 2013-01-12                                                                                                    |                                                             |                                          |  |  |  |  |  |
| 4         | ZVPS                               | 2013-01-12                                                                                                    | Ready; T=0.01/0.01 09:30:56                                 |                                          |  |  |  |  |  |
| 5         |                                    |                                                                                                    | filel * * z                                                 |                                          |  |  |  |  |  |
| 6         |                                    |                                                                                                    | Ready(00028); T=0.01/0.01 09:28:46                          |                                          |  |  |  |  |  |
| 7         | ZVPS                               | 2013-01-12                                                                                                    | DMSWFL002E File * Z not found                               |                                          |  |  |  |  |  |
| 8         |                                    | 2013-01-12                                                                                                    |                                                             |                                          |  |  |  |  |  |
| 9         |                                    |                                                                                                    | Ready; T=0.01/0.01 09:28:43                                 |                                          |  |  |  |  |  |
| 10        |                                    |                                                                                                    | DMSVML2060I SFSZVPS:ZALERT. accessed FORCERW as file mode Z |                                          |  |  |  |  |  |
| 11        |                                    |                                                                                                    | vmlink .dir zalert. (w                                      |                                          |  |  |  |  |  |
| 12        |                                    |                                                                                                    | 09:27:16 * MSG FROM ZALERT : PAGE RATE IS 47 (30)           |                                          |  |  |  |  |  |
| 13        |                                    |                                                                                                    | 09:26:16 * MSG FROM ZALERT : PAGE RATE IS 35 (30)           |                                          |  |  |  |  |  |
| 14        |                                    |                                                                                                    | 09:23:16 * MSG FROM ZALERT : PAGE RATE IS 31 (30)           |                                          |  |  |  |  |  |
| 15        | ZVPS                               | 2013-01-12                                                                                                    | 09:22:16 * MSG FROM ZALERT : PAGE RATE IS 49 (30)           |                                          |  |  |  |  |  |
|           | 2                                  |                                                                                                    |                                                             |                                          |  |  |  |  |  |

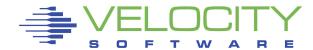

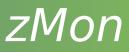

#### Show availability of MIB groups on ESALNXUP

| ESALNXU                          | P 单 🖲 😫 |       |                                                                                                    |       |                                    |                                                                                                    |     |
|----------------------------------|---------|-------|----------------------------------------------------------------------------------------------------|-------|------------------------------------|----------------------------------------------------------------------------------------------------|-----|
| $\checkmark$                     |         |       |                                                                                                    |       |                                    | Linux Node Status                                                                                                    |     |
| Time                             | Node    | State | <sou< th=""><th>urce&gt;</th><th>&lt;-Uptime-&gt;<br/>days:hh:mm</th><th>&lt;-Local Time-&gt; &lt; Metrics Available</th><th> &gt;</th></sou<> | urce> | <-Uptime-><br>days:hh:mm           | <-Local Time-> < Metrics Available                                                                                                    | >   |
| 15:02:00<br>15:02:00<br>15:02:00 |         | Up    | VSI                                                                                                    |       | 52 06:27<br>122 02:48<br>401 22:41 | 13/01/18 00:01 TCP UDP IP ICMP IF SYS UCD HOST V<br>13/01/18 08:05 TCP UDP IP ICMP IF SYS UCD HOST V<br>13/01/17 15:01 TCP UDP IP ICMP IF SYS UCD HOST V | /si |

#### Add memory overcommit to ESASTR1

Also in subsum.overcommit

| <mdc><br/>Rsdnt</mdc> | Diag<br>98 | Capt-<br>ure<br>Ratio | Over-<br>commit<br>Ratio |
|-----------------------|------------|-----------------------|--------------------------|
| 42801                 | 16K        | 0.994                 | 6.81                     |
| 42861                 | 16K        | 0.994                 | 6.81                     |
| 44677                 | 16K        | 0.994                 | 6.81                     |
| 42945                 | 16K        | 0.994                 | 6.81                     |
| 43266                 | 16K        | 0.994                 | 6.81                     |
| 42773                 | 16K        | 0.994                 | 6.81                     |

#### Additional return code

- When a criteria option results in no returned data
- RC=309

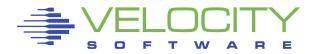

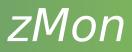

# ESAPARM EXEC can specify multiple virtual machines that are autologged at midnight

ESAMAP = 'ZMAP ZVPS'

Read-only mount points can be detected

hstmem.rwflag TM 01

| ESAHST2      | 单 0 😫          |       |                                                                                                    |                         |      |   |                |     |      |                        |
|--------------|----------------|-------|----------------------------------------------------------------------------------------------------|-------------------------|------|---|----------------|-----|------|------------------------|
| $\checkmark$ |                |       |                                                                                                    |                         |      |   |                | L   | INU) | KHOST Storage          |
| Time         | Node/<br>Group | Index | <mega< th=""><th>lizat:<br/>Byte&gt;<br/>Used</th><th>Pct</th><th></th><th>Alloc<br/>Units</th><th></th><th></th><th>Storage<br/>Description</th></mega<> | lizat:<br>Byte><br>Used | Pct  |   | Alloc<br>Units |     |      | Storage<br>Description |
| 14:59:00     | slesllx        | 10    | 4219                                                                                                    | 0                       | 0.0  | 0 | 1K             |     |      | Swap space             |
| 14:59:00     |                | 7     | 293                                                                                                    | 293                     | 100  | 0 | 1K             |     |      | Cached memory          |
| 14:59:00     | slesllx        | 32    | 247                                                                                                    | 0                       | 0.0  | 0 | 4K             | r/w | No   | /dev                   |
| 14:59:00     | slesllx        | 6     | 494                                                                                                    | 129                     | 26.1 | 0 | 1K             |     |      | Memory buffers         |
| 14:59:00     |                | 3     | 4713                                                                                                    | 489                     | 10.4 | 0 | lK             |     |      | Virtual memory         |
| 14:59:00     |                | 31    | 11080                                                                                                    | 3714                    | 33.5 | 0 | 4K             | r/w | Yes  | U/ 6-4                 |
| 14:59:00     | slesllx        | 1     | 494                                                                                                    | 489                     | 98.9 | 0 | lK             |     |      | Physical memory        |
| 14:59:00     | slesll         | 31    | 6929                                                                                                    | 3786                    | 54.6 | 0 | 4K             | r/w | Yes  |                        |
| 14:59:00     | slesll         | 10    | 4211                                                                                                    | 0                       | 0    | 0 | 1K             |     |      | Swap space             |
| 14:59:00     | slesll         | 7     | 160                                                                                                    | 160                     | 100  | 0 | lK             |     |      | Cached memory          |
| 14:59:00     | slesll         | 6     | 495                                                                                                    | 141                     | 28.5 | 0 | lK             |     |      | Memory buffers         |
| 14:59:00     | slesll         | 3     | 4705                                                                                                    | 369                     | 7.8  | 0 | lK             |     |      | Virtual memory         |
| 14:59:00     | slesll         | 1     | 495                                                                                                    | 369                     | 74.7 | 0 | lK             |     |      | Physical memory        |

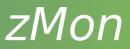

# Allow for 32 byte mount point display hstmem.desc||hstmem.descr Several Linux screens support node groups Per-CPU metrics display on ESALNXS

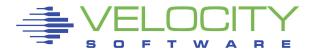

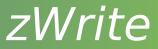

32 bit counters for DASD I/O Enhanced LPAR metrics Support for longer mount point name When storage constrained

- SHARE ABSOLUTE 3%
- COMMAND SET RESERVED \* 5000
   Support up to 32 virtual CPUs
   Support z196/EC12
   Additional updates and fixes

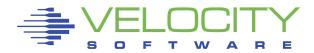

# Stability, resiliency and performance fixes To make sure zTCP can get resources

- SHARE ABS 3%
- COMMAND SET RESERVED \* 3000

Verify that SNMP has a 'nice' setting of -10

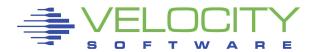

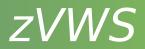

## Stability and bug fixes Significant amount of work on SSL

- Packaged as zSSL
- Soon to include client certificate support

Web server works very well with VM SSL

zVWS is instrumental in use of zView and zPro

Ships with 5 web server virtual machines

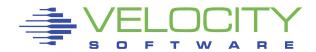

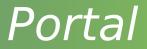

## Javascript updates Add console handling screen

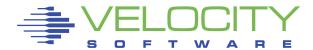

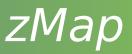

Stability and bug fixes Include process 'nice' value on **ESALNXC** Increase counter sizes **HiperPAV** information on ESADSD1 FCX/zHPF report changes Support up to 32 vCPUs Support z196/EC12

| 3 00                        | 00:00                                    | : 00                                                                | 01/17/1                   | .3 Pa        | ge 954        |
|-----------------------------|------------------------------------------|---------------------------------------------------------------------|---------------------------|--------------|---------------|
| ss                          | -> -                                     | <stora< td=""><td>ge(k)&gt;</td><td>Proc</td><td>NICE</td></stora<> | ge(k)>                    | Proc         | NICE          |
| rms                         |                                          |                                                                     | RSS                       |              |               |
| ****                        | en en en en en en en en en en en en en e | *****                                                               | ****                      |              |               |
|                             |                                          | 847                                                                 | 324                       |              | o             |
|                             |                                          | 0                                                                   | 0                         | 4<br>0 0     | -5            |
|                             |                                          | o                                                                   | o                         |              | õ             |
|                             | - 0                                      | 11559                                                               | 5828                      | 4            | -10           |
|                             |                                          | 2335                                                                |                           |              | 0             |
|                             |                                          | 2247                                                                | 868                       | 4            | 0             |
|                             |                                          |                                                                     |                           |              |               |
| .3 0<br>.3 2                | 0:00<br>4:00                             | 0:00<br>0:00<br>Cache                                               | 01/17/<br>PAV <<br>BASE T |              | rPav>         |
| .3 0<br>.3 2                | 0:00<br>4:00                             | 0:00<br>0:00<br>Cache                                               | PAV <                     |              | rPav>         |
| .3 0<br>.3 2<br>itus<br>low | 0:00<br>4:00<br>><br>Shr                 | 0:00<br>0:00<br>Cache                                               | PAV <<br>BASE T           |              | rPav>         |
| .3 0<br>.3 2<br>itus<br>low | 0:00<br>4:00<br>><br>Shr<br>No           | ):00<br>):00<br>Cache<br>STGID                                      | PAV <<br>BASE T           | -Hipe<br>ype | rPav><br>Pool |

No 0120

0120

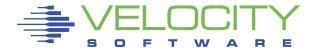

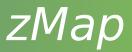

- Many requests for custom graphs
- Provide a mechanism to create graphs with any data that can be generated with ESAEXTR
- Runs automatically with ZMAP
- Charts appear in zView
- Chart data is available for custom use outside of zMAP/zView

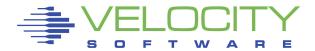

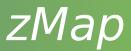

#### Introduces a new control file RUNCHART PARMS ;Chart Syntax

 Charts can be generated by MINUTE, DAY, WEEK, MONTH or a user selected period ;Chart Syntax: type days strt stop extr parm ; Where type is MINUTE/DAILY/WEEK/MONTH ; "days" is the previous "n" days ; TimesT is called with these parms

| ;                                  | type                             | days             | strttime                         | stop                             | extractname                            | parm                            |
|------------------------------------|----------------------------------|------------------|----------------------------------|----------------------------------|----------------------------------------|---------------------------------|
| CHART                              | MINUTE                           | 1                | 08:00                            | 17:00                            | LXCPUMIN                               | LINUX001                        |
| CHART                              | MINUTE                           | 1                | 08:00                            | 17:00                            | LXSTORMN                               | LINUX001                        |
| CHART                              | MINUTE                           | 1                | 08:00                            | 17:00                            | LXSWAP                                 | LINUX001                        |
| CHART                              | MINUTE                           | 1                | 08:00                            | 17:00                            | LXBLKIO                                | LINUX001                        |
| ; HART<br>; HART<br>CHART<br>CHART | DAILY<br>DAILY<br>DAILY<br>DAILY | 1<br>1<br>1<br>1 | 00:00<br>00:00<br>00:00<br>00:00 | 24:00<br>24:00<br>24:00<br>24:00 | LPARCPUS<br>LPARCPUS<br>UXACT<br>UXACT | lparname<br>System:<br>LINUX001 |
| CHART                              | WEEK                             | 7                | 00:00                            | 24:00                            | UXACT                                  | System:                         |
| CHART                              | WEEK                             | 7                | 07:00                            | 17:00                            | LXCPU                                  | LINUX001                        |
| CHART                              | MONTH                            | 31               | 00:00                            | 24:00                            | UXACT                                  | System:                         |
| CHART                              | MONTH                            | 31               | *                                | *                                | LXCPUM                                 | LINUX001                        |
| CHART                              | MONTH                            | 31               | *                                | *                                | LXSTOREM                               | LINUX001                        |
| CHART<br>CHART                     | NDAYS<br>NDAYS                   | 31<br>31         | *                                | *                                | LXCPU<br>LXSTORE                       | LINUX001<br>LINUX001            |
| CHART                              | NDAYS                            | 35               | *                                | *                                | UDIO                                   | LINUX001                        |
| CHART                              | NDAYS                            | 35               | *                                | *                                | USTOR                                  | LINUX001                        |
| CHART                              | NDAYS                            | 35               | *                                | *                                | UCPU                                   | LINUX001                        |

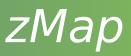

- Extracting data LXCPUMIN ESAEXTR
- 'Title' becomes the heading of the graph
  - Variables &USERID, &SDATE, &EDATE

```
EXTRACT: ; First extract system data

Title = 'Linux CPU Analysis by Node &USERID &SDATE'

Title = '*Labels CPU Sys_CPU User_CPU'

TITLE = '*Yaxis Percent'
```

```
X = 'STOPTIME'
Y = 'NODE'
Y = 'UCDSYS.TOTCPU ' ;cpu utilization
Y = 'UCDSYS.SYSTPCT'
Y = 'UCDSYS.USERPCT'
```

- &USERID is the qualifying parameter passed
- Additional 'Title' statements define the graph labels and Y-Axis legend

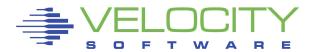

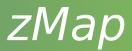

#### Output data uses specific file names for identification

```
LINUX001 CTLXC016 A2 V 80 Trunc=80 Size=543 Line=0 Col=1 Alt=0

|...+...1...+...2...+...3...+...4...+...5...+...6.

===== TITLE: Linux CPU Analysis by Node &USERID &SDATE

===== Labels: CPU Sys_CPU User_CPU

===== Yaxis: Percent

==== "20130116", "080000", "080100", "linux001", "0.5", "0.31", "0.16"

==== "20130116", "080100", "080200", "linux001", "0.3", "0.20", "0.07"

==== "20130116", "080200", "080300", "linux001", "0.3", "0.00", "0.26"

==== "20130116", "080300", "080400", "linux001", "0.3", "0.15", "0.10"

==== "20130116", "080400", "080500", "linux001", "0.3", "0.19", "0.07"

===== "20130116", "080400", "080500", "linux001", "0.3", "0.19", "0.07"
```

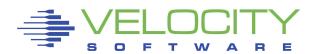

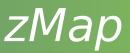

In zView

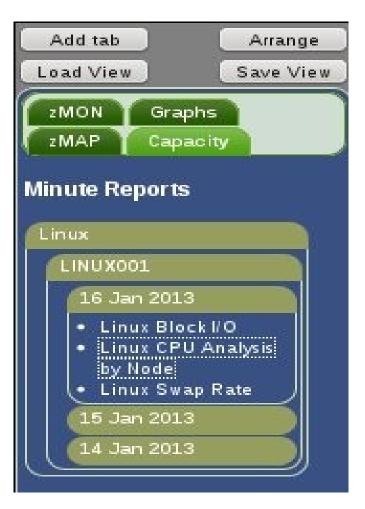

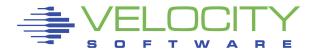

# zМар

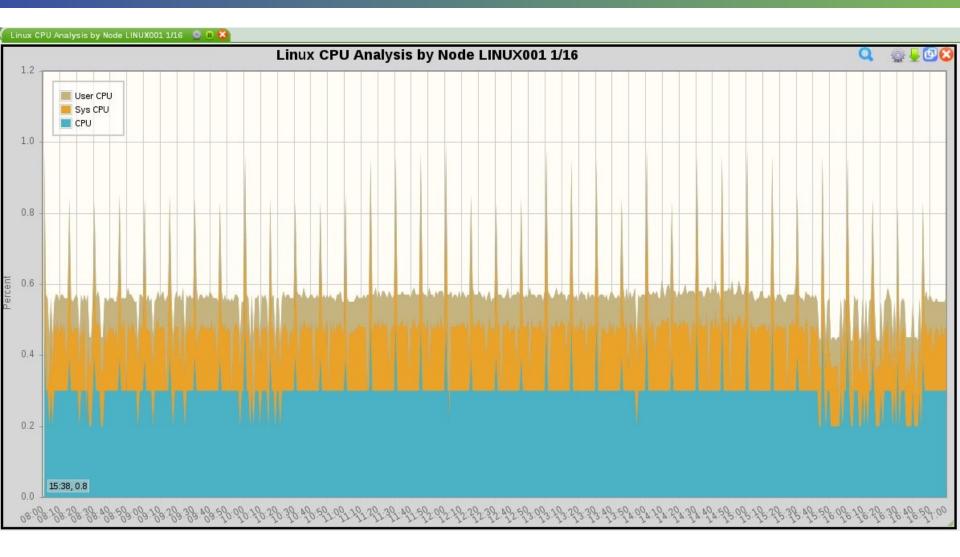

# 

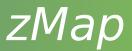

The following samples are provided

LPARCPUS – LPAR utilization LXBLKIO - Linux block I/O LXCPU - Linux CPU utilization by type LXCPUM – Monthly Linux CPU utilization by type LXCPUMIN – Minute Linux CPU utilization by type LXSTORE – Linux storage usage by type LXSTOREM – Monthly Linux storage usage by type LXSTORMN – Minute Linux storage usage by type LXSWAP – Linux swap rate UCPU – User CPU utilization UDIO – User DASD I/O rate USTOR – User storage usage UXACT - User wait analysis

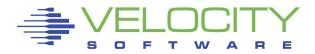

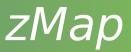

- Graphs can be generated manually
  - Testing new
  - Recovering graph data from history
- From ZMAP (always log off when completed) RUNCHART parms

where parms are as follows:

DAILY yyyymmdd

WEEK week\_number

MONTH month\_number

NDAYS

MINUTE yyyymmddd

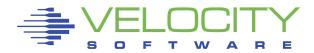

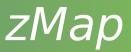

- Automatic chart deletion
- In RUNAUTO PARMS

#### CHARTCNT 6 8 7 3 1

Keeps 6 monthly files,

8 weekly files,

- 7 daily files,
- 3 minute files and
- 1 NDAYS file

for each graph specified in RUNCHART PARMS file.

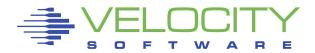

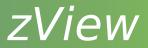

## Stability and support fixes Reduced local browser storage requirements Capacity Planning chart processing/display

Newer functions (eg: Capacity charts) require updates in other base products

 Make sure everything is up to date to get the latest support

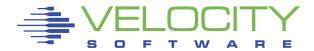

# zView

#### zView menu

- Expandable sections
- Select a list item to display
- Tabbed display area
- Tab can be saved as a view
- Loaded later
- Made into default

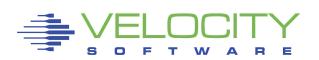

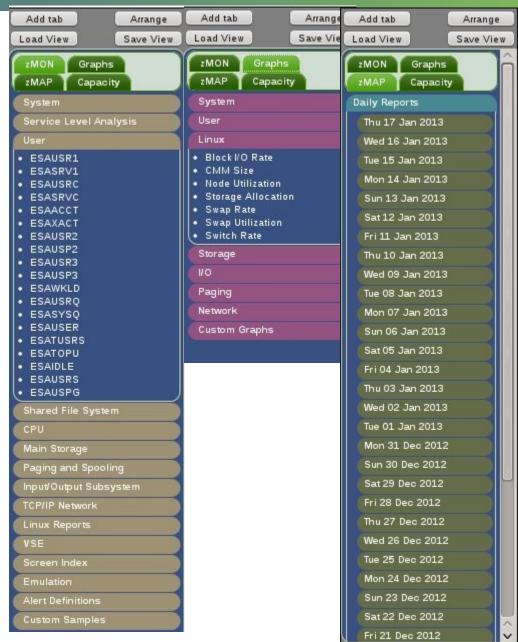

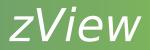

#### zView display

Default startup view

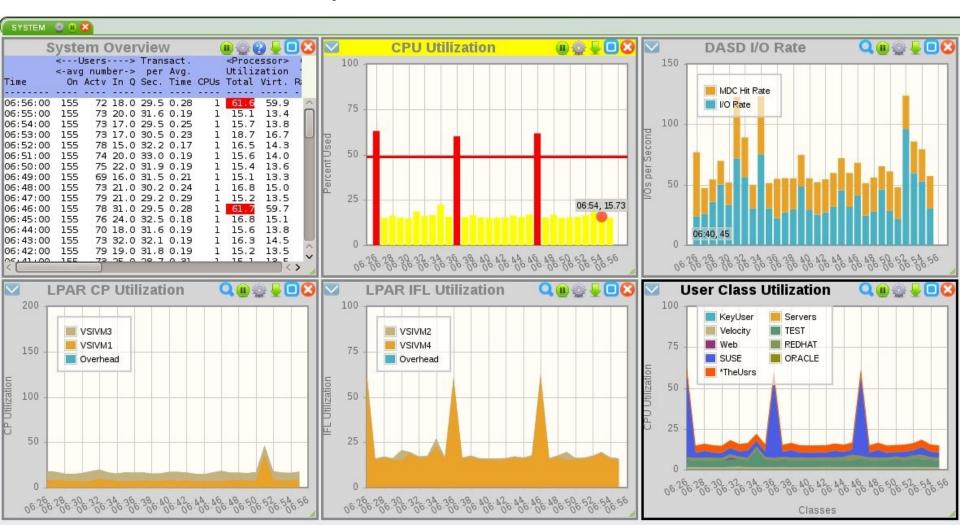

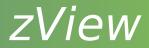

# zView displayView handling

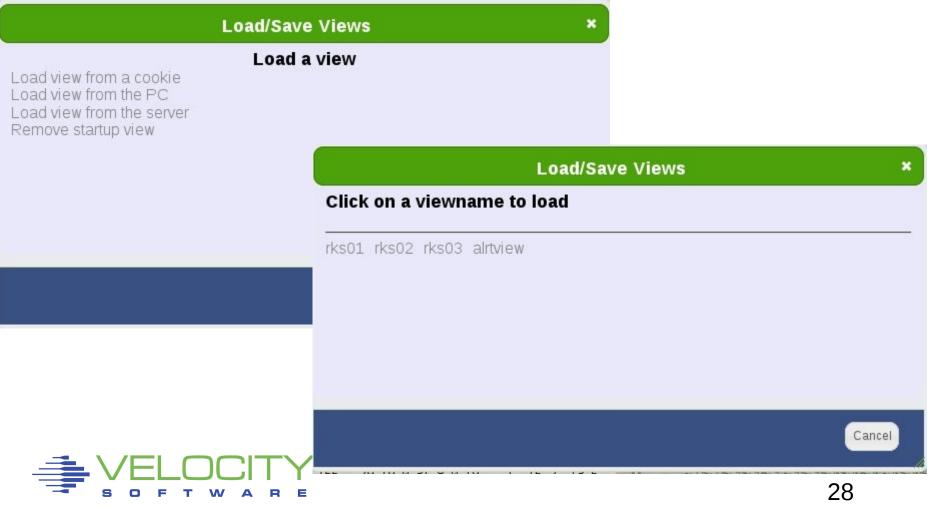

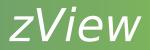

# zView displayView handling

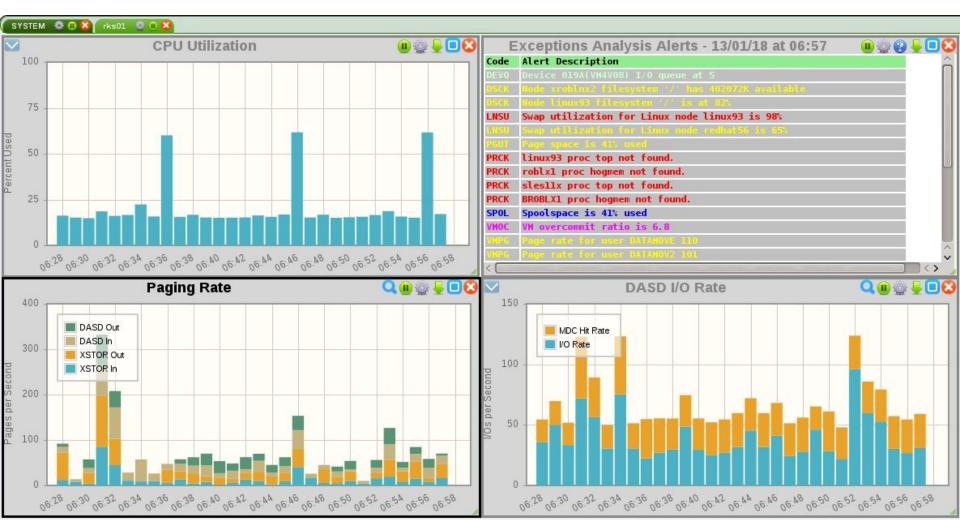

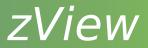

#### Future development...

- CECLIST enhancements
  - Enterprise view
- Security
- Sort display columns
- CSV downloads
- Tablet support
- Single server view
- Distributed server view (Windows, other Linux/Unix, etc)

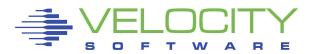

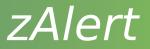

#### Allow specification of TRAP on LEVEL statement

- Synonym of ALERT
- Triggers an SNMP trap

Support cascading alerts

One alert triggers another alert

Add new standard variables

- &code Alert code
- &tlevel Trigger level

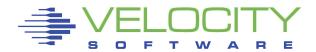

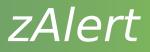

#### Generalized notification system

- Allows specification of emails or traps that can be sent to users for specific alerts
- Triggered by NOTIFY on the LEVEL statement
- Messages can be sent out at certain times of day
- Calendar mechanism available to exclude specified dates

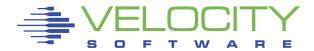

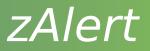

#### Added SMSG support when running disconnected

- Available commands, STATUS, RESTART, STOP
- Configuration file allows specification of authorized users

When running disconnected, alerts execute at 10 seconds after each minute

New LTEXT directive which allows a separate text message on LEVEL statements

Alert counting support

- Turned on with COUNT option on ALERT statement
- Display with &tcount variable

Code optimizations and fixes

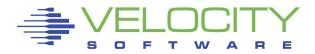

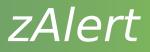

#### Coming soon...

- Initial notification when using LIMIT statement
  - Provides first notice that a threshold has been exceeded
- Better handling of disconnected session
  - Allow re-connect and disconnect from 3270
- Alert logging
  - All alerts that would come up on the display
  - Controlled at alert level
  - Retention of both alert and notification log files

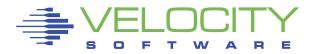

# Support for VM:Secure as directory manager, ESM and SMAPI

- New configuration keywords
- VM:Secure config requirements in README

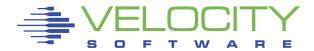

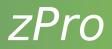

#### Wizards

#### Allows common tasks to be done quickly

| System Status | Manage Users z/VM Adm<br>Directory Maintenance               | n Velocity Products Security Tools Help                         |
|---------------|--------------------------------------------------------------|-----------------------------------------------------------------|
|               | Cloning<br>zPRO Server Expirations<br>IP Address Maintenance |                                                                 |
|               | Group Freespace<br>zPRO Wizards                              | New User Wizard                                                 |
|               | Welcome to                                                   | User Minidisk Wizard<br>User Storage Wizard<br>New Proxy Wizard |
|               |                                                              | User Network Wizard<br>User SFS Wizard                          |

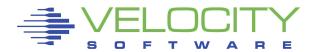

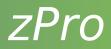

#### Wizards

Add minidisk wizard

|                      |                         | Add Minidisk Wizard  |             |  |  |  |  |  |  |
|----------------------|-------------------------|----------------------|-------------|--|--|--|--|--|--|
| -Minidisk definition |                         |                      |             |  |  |  |  |  |  |
| Userid: S11S2RS1 🗸   | Virtual address: 0207 🥥 | Devtype: 🛛 💙 🥝       | Add         |  |  |  |  |  |  |
| Disksize: 2000 🕖     | AllocType: 🛛 🗸 🥑        | Location: DEMOECKD 🗸 | Check Space |  |  |  |  |  |  |

#### Storage wizard

|                                 | User               | Storage Wizard                                                                                                    |
|---------------------------------|--------------------|----------------------------------------------------------------------------------------------------|
|                                 |                    |                                                                                                    |
| <b>Default storage </b>         | Units: Megabytes 🗸 | Change                                                                                                    |
| Maximum storage 🥝<br>Value: 128 | Units: Megabytes 🗸 |                                                                                                    |
|                                 | Value: 128         | Default storage       Image: Image: Im |

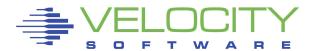

zPro

#### New spool display option

|                                                                            |             |                    |                   | <b>zPRO</b> Sy | /stem { | status - f                                                                                                    | Spool repo | ort by us | er     |            |             |         |          |          |
|----------------------------------------------------------------------------|-------------|--------------------|-------------------|----------------|---------|----------------------------------------------------------------------------------------------------|------------|-----------|--------|------------|-------------|---------|----------|----------|
| Spool Files Summary Report - Click on a user to expand Sort Blks Sort User |             |                    |                   |                |         |                                                                                                    |            |           |        |            |             |         |          |          |
|                                                                            | r files/blo |                    | nter files/blocks |                |         | 1. 1. 1. 1. 1. 1. 1. 1. 1. 1. 1. 1. 1. 1                                                                                                    | es/blocks: |           |        |            |             |         |          |          |
| 1,779                                                                      |             |                    | 256 26,235        |                | 0       |                                                                                                    | 167,865    |           |        |            |             |         |          |          |
| User: ES4MON 188                                                           |             | 22,911             | 1 229             | 9 0            | 0       | and the second second se | 23,140     |           |        |            |             |         |          |          |
| User: MAINT 187                                                            |             | 23,035             | 0 0               | 0 0            | 0       |                                                                                                    | 23,035     |           |        |            |             |         |          |          |
| User: ESAMON 33                                                            | 1           | 12,651             | 0 0               | 0 0            | 0       |                                                                                                    | 12,651     |           |        |            |             |         |          |          |
|                                                                            | 5           | Select Page        | Reset             | Purge          | Xfer    | Hold                                                                                                    | Nohold     | SysHold   | I Sy   | ysFree     |             |         |          |          |
|                                                                            | Display     | ay <u>10 v</u> rec | ecords Copy       | y CSV PDF      | Print   |                                                                                                    |            |           |        |            |             | Search: |          |          |
|                                                                            | Showin      | ng 1 to 10 of 33   | 3 entries         |                |         |                                                                                                    |            |           |        | Fir        | rst Previou | us 1 2  | 3 4 Next | t Last   |
|                                                                            | Sel         | Queue              | Owner ID          | Spool ID       | Class   | Device                                                                                                    | Records    | Copies    | Hold   | L          |             |         |          | Dist     |
|                                                                            | 0           |                    |                   |                | Т       | CON                                                                                                    | 11,966     | I man     | 1      | 2013-01-02 | 00:00:02    |         |          | ESASERVE |
|                                                                            | M           | RDR                | ESAMON            | 3895           | Т       | CON                                                                                                    | 10,995     | 001       | I NONE | 2013-01-02 | 00:00:02    |         |          | ESAWRITE |
| 1                                                                          | ň           |                    | ESAMON            |                | т       | CON                                                                                                    | 26         |           |        | 2013-01-03 | 16:10:57    |         |          | ESAMON   |
|                                                                            | M           |                    | ESAMON            |                | т       | CON                                                                                                    | 13,845     |           |        | 2013-01-03 | 00:00:02    |         |          | ESAWRITE |
|                                                                            | ň           |                    |                   |                | Т       | CON                                                                                                    | 14,910     |           |        | 2013-01-03 | 00:00:02    |         |          | ESASERVE |
|                                                                            | M           |                    |                   |                | Т       | CON                                                                                                    | 16,530     |           |        | 2013-01-04 | 00:00:07    |         |          | ESAWRITE |
|                                                                            | ň           |                    |                   |                | Т       | CON                                                                                                    | 17,512     |           |        | 2013-01-04 | 00:00:07    |         |          | ESASERVE |
|                                                                            | M           |                    |                   |                | Т       | CON                                                                                                    | 15,465     |           |        | 2013-01-05 | 00:00:08    |         |          | ESAWRITE |
|                                                                            | ň           |                    |                   |                | Т       | CON                                                                                                    | 16,599     |           |        | 2013-01-05 | 00:00:08    |         |          | ESASERVE |
|                                                                            | M           |                    |                   |                | Т       | CON                                                                                                    | 16,721     |           |        | 2013-01-06 | 00:00:07    |         |          | ESASERVE |
|                                                                            |             |                    |                   |                |         |                                                                                                    | 1.1        |           |        |            |             |         |          |          |
|                                                                            | 6 11        | 11,911             | 1 1               | 1 0            | 0       | 7                                                                                                    | 11,912     |           |        |            |             |         |          |          |
| User: SUSELNX2 0                                                           | ٥           | 0                  | 1 9,051           |                | 0       |                                                                                                    | 9,051      |           |        |            |             |         |          |          |
| User: DSADEV 229                                                           | 3 8         | 8,059              | 2 42              | 2 0            | 0       | 231                                                                                                    | 8,101      |           |        |            |             |         |          |          |

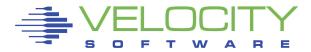

zPro

#### New spool display option

|        |                                                      |             |           |       |        | ZPRO S  | ystem S | Status | - Spool al | l syster | m        |          |          |
|--------|------------------------------------------------------|-------------|-----------|-------|--------|---------|---------|--------|------------|----------|----------|----------|----------|
| U      | Select Page                                          | Reset       | Purge     | Xfer  | Hold   | Nohold  | SysHold | Sy     | /sFree     |          |          |          |          |
| Displa | y 25 🗸 re                                            | ecords Copy | y CSV PDF | Print |        |         |         |        |            | Se       | arch:    |          |          |
| Showin | Showing 1 to 25 of 2,035 entries I 2 3 4 5 Next Last |             |           |       |        |         |         |        |            |          |          | Last     |          |
| Sel    | I 🗧 Queue                                            | Owner ID    | Spool ID  | Class | Device | Records | Copies  | 😝 Hold | Date       | 🗧 Time   | Filename | Filetype | Dist     |
|        | RDR                                                  | DSADEV      | 0353      | Т     | CON    | 76      | 001     | USER   | 2011-04-21 | 14:42:18 |          |          | VSIMAINT |
|        | RDR                                                  | DSADEV      | 0304      | Т     | CON    | 14      | 001     | USER   | 2011-03-09 | 16:56:01 |          |          | VSIMAINT |
| 0      | RDR                                                  | DSADEV      | 0290      | Т     | CON    | 14      | 001     | USER   | 2010-12-14 | 12:42:27 |          |          | SYSPROG  |
|        | RDR                                                  | DSADEV      | 0287      | Т     | CON    | 32      | 001     | USER   | 2010-12-10 | 14:13:29 |          |          | SYSPROG  |
| O/     | RDR                                                  | DSADEV      | 0350      | Т     | CON    | 99      | 001     | USER   | 2011-04-20 | 16:20:07 |          |          | VSIMAINT |
|        | RDR                                                  | DSADEV      | 0302      | Т     | CON    | 1,849   | 001     | USER   | 2011-02-18 | 14:42:56 |          |          | SYSPROG  |
| 0      | RDR                                                  | DSADEV      | 0301      | Т     | CON    | 54      | 001     | USER   | 2011-02-18 | 14:12:54 |          |          | VSIMAINT |
|        | RDR                                                  | DSADEV      | 0246      | т     | CON    | 69      | 001     | USER   | 2010-09-15 | 11:19:26 |          |          | VSIMAINT |
| 0      | RDR                                                  | DSADEV      | 0317      | Т     | CON    | 195     | 001     | USER   | 2011-03-22 | 09:42:20 |          |          | VSIMAINT |
|        | RDR                                                  | DSADEV      | 0316      | т     | CON    | 141     | 001     | USER   | 2011-03-22 | 08:51:48 |          |          | VSIMAINT |
| 0      | RDR                                                  | DSADEV      | 0303      | Т     | CON    | 54      | 001     | USER   | 2011-03-07 | 16:45:51 |          |          | VSIMAINT |
|        | RDR                                                  | DSADEV      | 0307      | Т     | CON    | 23      | 001     | USER   | 2011-03-18 | 14:56:17 |          |          | VSIMAINT |
| 0      | RDR                                                  | DSADEV      | 0484      | Т     | CON    | 482     | 001     | USER   | 2011-08-15 | 14:42:29 |          |          | VSIMAINT |
|        | 000                                                  | DEADEN      | 0.245     | T     | CON    | 67      | 001     | LICED  | 2010 00 02 | 00.00.40 |          |          | FRANON   |

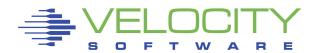

## User status actions

## • On a single user

E

#### zPRO System Status - User Display

|         |                  |                         | A still a st      |             | Calar            |                    |                          |           |           |           |       |       |         | _   |                   |                    |
|---------|------------------|-------------------------|-------------------|-------------|------------------|--------------------|--------------------------|-----------|-----------|-----------|-------|-------|---------|-----|-------------------|--------------------|
|         | eset All         |                         | Action            |             | Colors           | S                  |                          |           |           |           |       |       |         |     |                   |                    |
| Display | y 20 v re        | cords                   | Copy CSV          | PDF P       | rint             |                    |                          |           |           |           |       |       | Search: | sll |                   | 7                  |
| showin  | ig 1 to 18 of 18 | 8 entries (             | filtered from     | 1,334 tot   | al entries       |                    | Sele                     | ct Opr    | eration   |           |       |       |         | ×   | ous 1 N           | Next Last          |
| Sel     | Serid Userid     | Status                  | is 🔁 User<br>type | CPU<br>Util | VM<br>Size<br>MB | e 🗧 Share          | Select                   | the activ | on you wi | sh to pe  | rform |       |         |     | Active<br>Secuser | Active<br>Observer |
| 0       | RMTS11G1         | DSC                     | USER              | 0.085       | 256              | 5 100R             | Osto                     | p Immed   | diate 🥑   |           |       |       |         |     | ROTHR             |                    |
| 0       | SLES11           | DSC                     | USER              | 0.206       | 512              | 2 100R/20.01068A-S | -                        | ÷         |           |           |       |       |         |     |                   |                    |
|         | SLES11X          | DSC                     | USER              | 0.321       | . 512            | 2 100R             | <ul> <li>Stor</li> </ul> | p with S  | System De | afault Wa | ait 🤒 |       |         |     |                   |                    |
|         | SLES11X2         | DSC                     | USER              | 0.287       | 1024             | 4 100R             | O Sto                    | p Within  |           |           | 0     |       |         |     |                   |                    |
|         | S11S2ORA         | DSC                     | USER              | 0.056       | 1024             | 4 100R             | -                        | ·         | 1         | - 0       |       |       |         |     |                   |                    |
|         | RMTS11G2         | InActive!               | USER              | 0.000       | 0                | 0 0                | 💛 Stop                   | b By [    |           | -         | 2     |       |         |     |                   |                    |
|         | S11RS001         | InActive!               | USER              | 0.000       | <i>i</i> 0       | 0 0                |                          | -         |           |           |       |       |         |     |                   |                    |
|         | S11RS002         | IInActive<br>In Section |                   | 0.000       | , 0              | 0 0                | 🔵 Star                   | rt 🥑      |           |           |       |       |         |     |                   |                    |
|         | S11RSC Clic      | k for mor               | e options         | 0.000       | 0                | 0 0                |                          | SECUS     |           |           | 0     |       |         |     |                   |                    |
|         | S11RS004         | InActive!               | USER              | 0.000       | , 0              | 0 0                |                          |           |           |           |       |       |         |     |                   |                    |
|         | S11RS005         | InActive!               | USER              | 0.000       | , 0              | 0 0                | Set                      | OBSEF     | RVER to   |           | - 🧿   |       |         |     |                   |                    |
|         | S11RS006         | InActive!               | USER              | 0.000       | , 0              | 0 0                | Sou                      | nd a Mes  |           |           |       |       | 0       |     |                   |                    |
|         | S11RS007         | InActive!               | USER              | 0.000       | , 0              | 0 0                | U Sen                    | d a me    | sage      |           |       |       | -       |     |                   |                    |
|         | S11RS008         | InActive!               | USER              | 0.000       | , 0              | 0 0                |                          |           |           |           |       |       |         |     |                   |                    |
|         | S11RS009         | InActive!               | USER              | 0.000       | , 0              | 0 0                | Go                       |           |           |           |       | Clear | Cancel  |     |                   |                    |
|         | S11S2GLD         | InActive!               | USER              | 0.000       | , 0              | 0 0                | 00                       |           |           |           |       | Cicui | Cancer  |     |                   |                    |
|         | S11S2RS1         | InActive!               | USER              | 0.000       | , 0              | 0 0                |                          |           |           |           |       |       | 1001    | 11  | L                 |                    |
|         | S11S2RS2         | InActive!               | USER              | 0.000       | , 0              | 0 0                | 0                        | 0         | 0         | 0         | 0     | 0     | 0       | 0   |                   |                    |

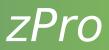

#### User status actions

#### Or select multiple users

| Re      | eset All         |               | Action       |             | Colors           |       |  |  |  |
|---------|------------------|---------------|--------------|-------------|------------------|-------|--|--|--|
| )isplay | / <u>20 v</u> re | ecords C      | opy CSV      | PDF         | rint             |       |  |  |  |
| howing  | g 1 to 18 of 1   | 8 entries (fi | ltered from  | 1,334 tota  | al entries)      |       |  |  |  |
| Sel     | Juserid          | Status        | User<br>type | CPU<br>Util | VM<br>Size<br>MB | 🔶 Sha |  |  |  |
| 0       | RMTS11G1         | DSC           | USER         | 0.085       | 256              | 100R  |  |  |  |
| ŏ       | SLES11           | DSC           | USER         | 0.206       | 512              | 100R/ |  |  |  |
| Ö       | SLES11X          | DSC           | USER         | 0.321       | 512              | 100R  |  |  |  |
|         | SLES11X2         | DSC           | USER         | 0.287       | 1024             | 100R  |  |  |  |
| 0       | S11S2ORA         | DSC           | USER         | 0.056       | 1024             | 100R  |  |  |  |
|         | RMTS11G2         | InActive!     | USER         | 0.000       | 0                | 0     |  |  |  |
| ~       | S11RS001         | InActive!     | USER         | 0.000       | 0                | 0     |  |  |  |
| ~       | S11RS002         | InActive!     | USER         | 0.000       | 0                | 0     |  |  |  |
| ~       | S11RS003         | InActive!     | USER         | 0.000       | 0                | 0     |  |  |  |
| ~       | S11RS004         | InActive!     | USER         | 0.000       | 0                | 0     |  |  |  |
| ~       | S11RS005         | InActive!     | USER         | 0.000       | 0                | 0     |  |  |  |
|         | S11RS006         | InActive!     | USER         | 0.000       | 0                | 0     |  |  |  |
|         | S11RS007         | InActive!     | USER         | 0.000       | 0                | 0     |  |  |  |
| (1999)  | S11RS008         | UnActive      | USER         | 0 000       | 0                | 0     |  |  |  |

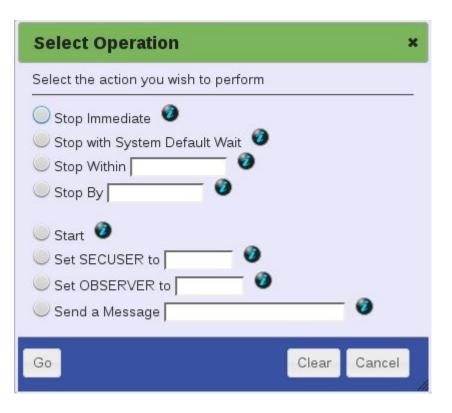

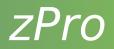

#### Security changes

- Control which directory options a user can set
- Maximum amount of storage
- Maximum absolute share
- Allow RACF user to not have to reset their password on first login
- Allow RACF user to not be required to change their password at set intervals
- Designate who can view/alter
  - DASD, CTC, OSA, FCP, Vswitch

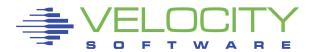

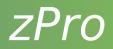

#### Development ideas

- User accounting setup and tracking
- Auto start server after cloning
- Dirmaint configuration
- Multiple device attach at clone time
- DCSS waterfall
- Specific userid/IP address at clone time
- Mobile/tablet support

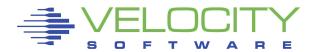

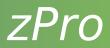

#### User accounting setup and tracking

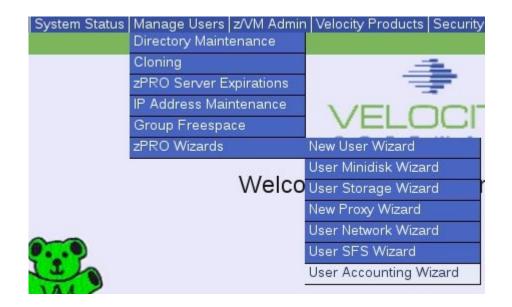

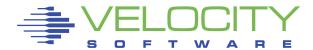

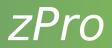

#### User accounting setup and tracking

#### **Cost & Accounting Wizard**

| User accounti |                 |         |                  |            |           |
|---------------|-----------------|---------|------------------|------------|-----------|
| Userid: Selec | t 🗸             |         |                  |            |           |
| -Today        |                 | 1       | This month —     |            |           |
|               | Usage           | Cost    |                  | Usage      | Cost      |
| CPU Hours     | .183            | 3.660   | CPU Hours        | 4.209      | 84.180    |
| Memory GB     | 18.6            | 18.6    | Memory GB        | 3422.4     | 427.8     |
| Storage GB    | 0.14            | 0.14    | Storage GB       | 3.22       | 3.22      |
| IFT Xmit GB   | 2.133           | 0.0711  | IFT Xmit GB      | 1.6353     | 1.6353    |
| DC Factor     |                 | 44.9422 | DC Factor        |            | 1033.6706 |
| Total         |                 | 67.4133 | Total            |            | 1550.5059 |
| - 10          |                 |         |                  |            |           |
|               | -Cost factors - |         |                  | 1          |           |
|               |                 | Cost    |                  |            |           |
|               | CP              | U: \$   | 20 Per CPU Hour  | 0          |           |
|               | Memo            | ry: \$  | 1 Per GB/Hours   | 0          |           |
|               | Storag          | je: \$  | 1 Per GB/Month   | 0          |           |
|               | IFT Xmit G      | B: \$   | 1 Per GB Xfer/Mo | nth 🧑      |           |
|               | Data Center fa  | actor:  | 2 🕖              | The second |           |
|               |                 |         |                  |            |           |

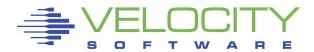

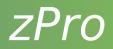

#### **Dirmaint configuration**

| onfig files                                        | E <u>x</u> tent Control    | A <u>u</u> thfor C                                          | ontrol            |                                         |                                             |                                  |                                  |                       |
|----------------------------------------------------|----------------------------|-------------------------------------------------------------|-------------------|-----------------------------------------|---------------------------------------------|----------------------------------|----------------------------------|-----------------------|
| Regions                                            | Iame Volid<br>VMR0<br>VMR0 |                                                             | End<br>End<br>End | DevType<br>3390-03<br>3390-03           | Add<br>Delete<br>Modify                     |                                  | De     Cate Rotating     content | lete<br>Available Reg |
| Region Nam<br>Exclude<br>UserID<br>MAINT<br>SYSDUM | Minidisk<br>12*            | Start:<br>Start<br><u>A</u> dd<br>Delete<br>M <u>o</u> dify | E 🗆 3             | d 3<br>ults<br>evice Type 5<br>390-64 6 | ev Tyı<br>390 ▼<br>iize<br>5536<br>14748364 | Add<br>Delete<br>Mod <u>i</u> fy | 01                               | VMR003                |
| UserID:                                            | Minidisk:                  | 1                                                           | Devi              | ce Type: Size                           | e:                                          | Add                              |                                  | _                     |

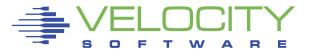

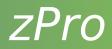

#### Specific userid/IP address at clone time

| Form3                                                                            |                                                                                                    |                                                                                                    |                                       |
|----------------------------------------------------------------------------------|----------------------------------------------------------------------------------------------------|----------------------------------------------------------------------------------------------------|---------------------------------------|
| Clone new image(s                                                                | ) from golden image LINUX                                                                                       | 001                                                                                                    |                                       |
| ○ <u>C</u> reate a single                                                        | userid O Create a <u>m</u> ultipl                                                                               | e userids Count 🛛 🔶                                                                                             |                                       |
| Virtual Machine Na                                                               | me Pattern                                                                                                    | Password(Same password for                                                                                      | or all):                              |
| X Enter virtual ma                                                               | · · · · · · · · · · · · · · · · · · ·                                                                           | dresses X Add nodes to zTCP<br>Available IP Addres                                                              | · · · · · · · · · · · · · · · · · · · |
| ZA002MVW<br>ZA003MVW<br>ZA004MVW<br>ZB006COL<br>ZB007COL<br>ZB008COL<br>ZB009COL | 192.168.7.90<br>192.168.7.200<br>192.168.7.202<br>192.168.7.91<br>192.168.7.92<br>192.168.7.203<br>192.168.7.93 | 192.168.7.94<br>192.168.7.95<br>192.168.7.98<br>192.168.7.99<br>192.168.7.204<br>192.168.7.205<br>192.168.7.206 |                                       |
|                                                                                  |                                                                                                    |                                                                                                    |                                       |

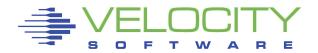

## zPro

#### Multiple device attach at clone time

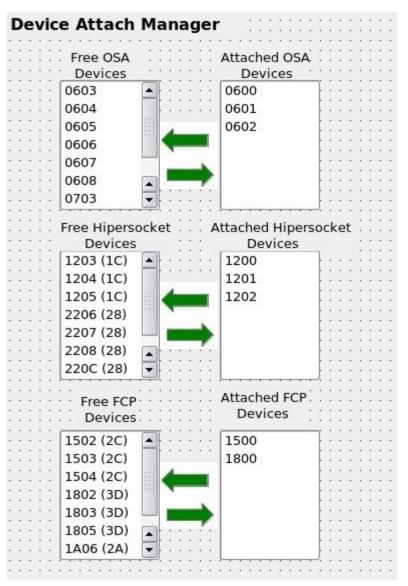

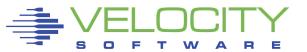

# Conclusion

#### **Questions?**

Velocity Software Inc. 196-D Castro Street Mountain View CA 94041 650-964-8867 Velocity Software GmbH Max-Joseph-Str. 5 D-68167 Mannheim Germany +49 (0)621 373844

Rich Smrcina Velocity Software, Inc. rich@velocitysoftware.com

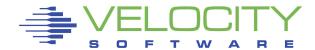